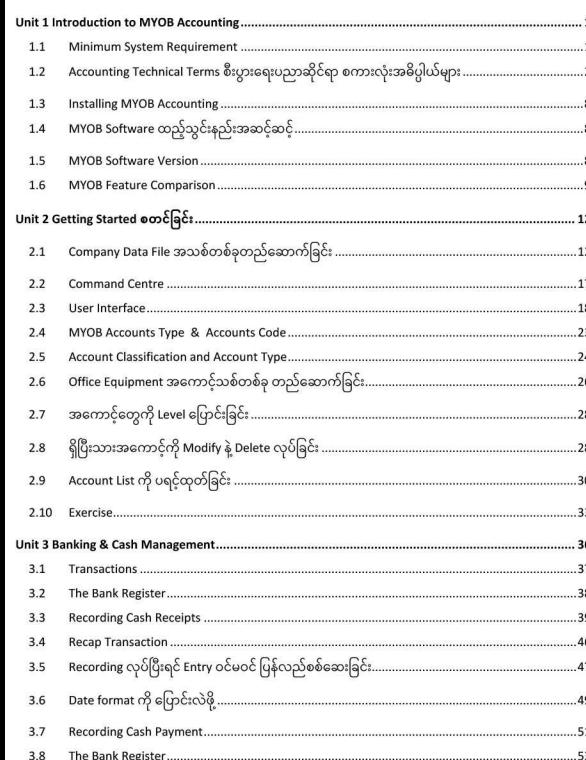

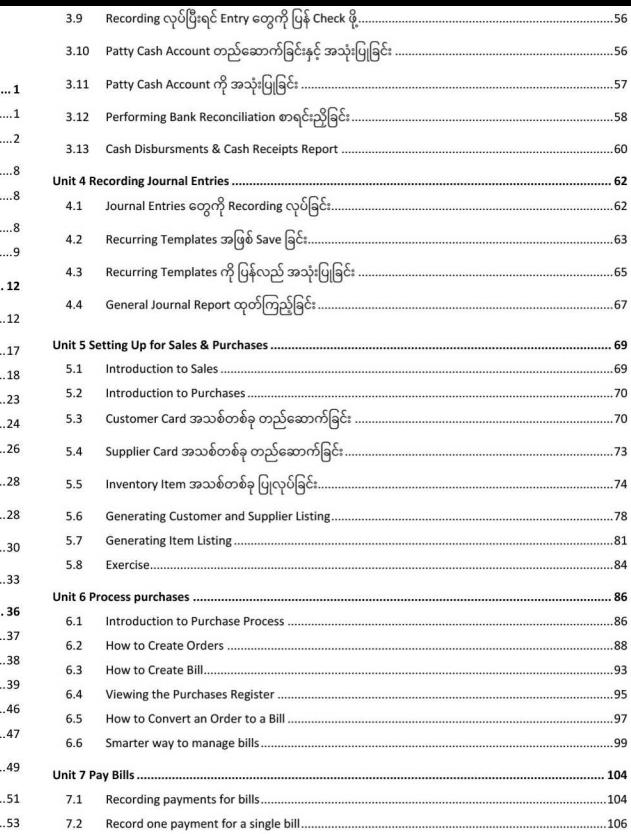

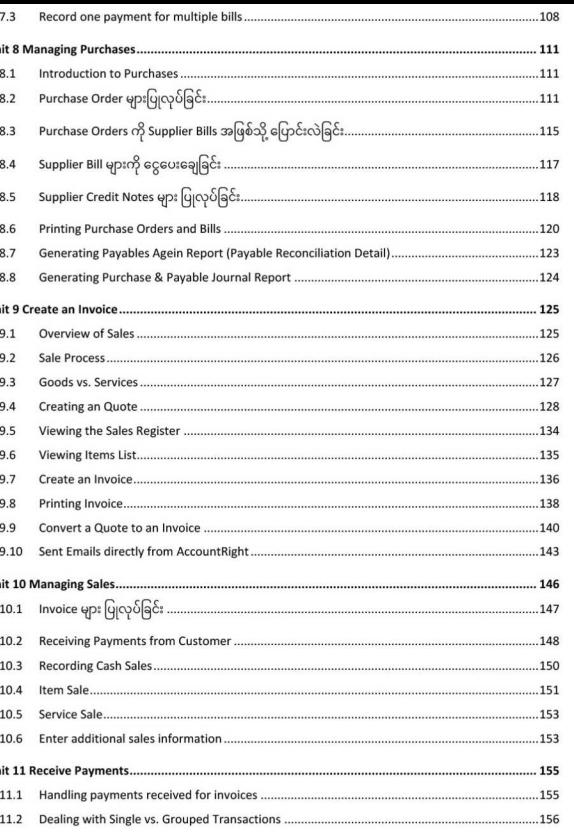

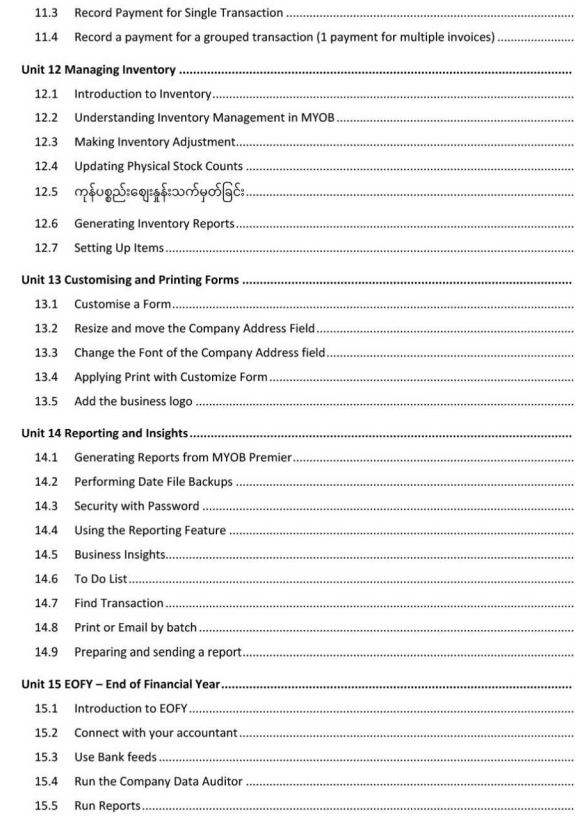

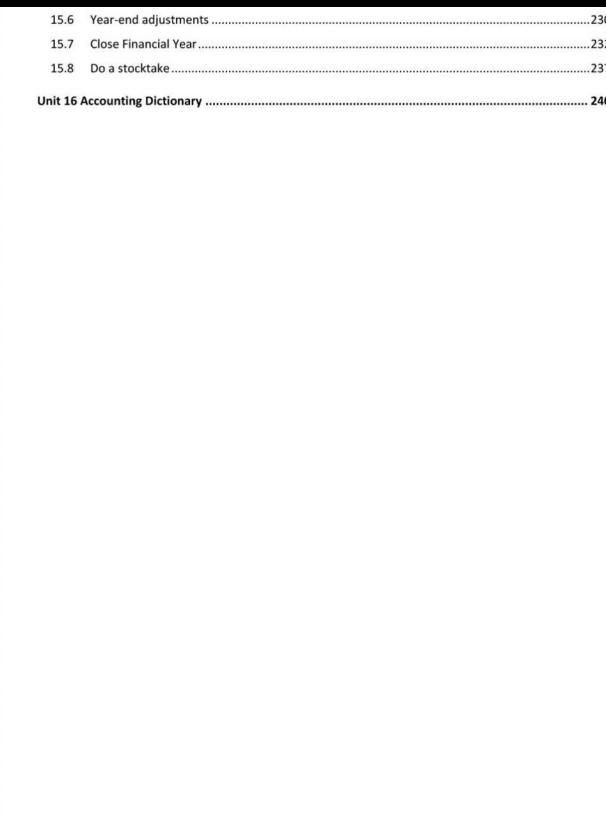

# စာရေးသူရဲ့အမှာစာ

သင့်ရဲ့စီးပွားရေးလုပ်ငန်းမှာ စာရင်းဇယားတွေကို MYOB Computerized System ပြောင်းလဲဖို့ ဒီစာအုပ်နဲ့ ဗွီဒီယို ု့<br>Training ခွေက ကူညီပေးပါမယ်။ စာရင်းဇယားအခြေခံတွေဖြစ်တဲ့ Fixed Asset, Customer Receivable, Company File စတင်ဖွင့်တာကနေစပြီး Daily Transaction သွင်းခြင်း၊ Final Report ထုတ်ခြင်းတိ 

ဒီစာအုပ်ကို အခန်း (၁၆) ခန်းနဲ့ ဖွဲ့စည်းရေးသားထားပြီး အောက်ပါသင်ခန်းစာများကို သင်ယူလေ့လာရပါ Unit 1 Introduction to MYOB Accounting Unit 2 Getting Started စတင်ခြင်း Unit 3 Banking & Cash Management Unit 4 Recording Journal Entries Unit 5 Setting Up for Sales & Purchases Unit 6 Process purchases Unit 7 Pay Bills Unit 8 Managing Purchases Unit 9 Create an Invoice Unit 10 Managing Sales Unit 11 Receive Payments Unit 12 Managing Inventory Unit 13 Customising and Printing Forms Unit 14 Reporting and Insights Unit 15 EOFY - End of Financial Year Unit 16 Accounting Dictionary

#### Unit 1 Introduction to MYOB Accounting

MYOB Software ဟာ စာရင်းကိုင် Accounting Software အမျိုးအစားဖြစ်ပါတယ်။ Australia နိုင်ငံက ထုတ်လုပ်ရေးသားတာဖြစ်ပြီး ကမ္ဘာတဝှမ်းမှာ အသုံးအများဆုံး စာရင်းကိုင် Software ဖြစ်ပါတယ်၊ ာ<br>သူ့စာမေးပွဲတွေကို ဖြေဆိုပြီး Certificate အသိအမှတ် ပြုလက်မှတ်တွေလည်း ရနိုင်ပါတယ်။ MYOB ဆို Mind Your Own Business ဖြစ်ပါ တယ်။ ဒီအခန်းမှာ MYOB Software ထည့်သွင်းပုံ၊ Download ပြုလုပ် Sample Company File ကို Import ထည့်သွင်းပြီး လက်တွေ့အသုံးချပုံနဲ့ အခြေခံ Accounting ဝေါဟာရများကို လေ့လာသင်ယူရပါမည်။

 $-10-$ 

# Unit 2 Getting Started စတင်ခြင်း

By Step ပြပေးတဲ့ Command Centre, Account Type နှင့် Account Code များ အကြောင်း၊ Account သစ်များ တည်ဆောက်ခြင်း၊ Account တွေကို Level ပြောင်းခြင်း၊ ရှိပြီးသား Account တွေကို ပြင်ဆင် တည်းဖြတ် Delete လုပ်ခြင်း၊ Account List ကို Print ထုတ်ခြင်း စသည့် MYOB အခြေခံသင်ခန်းစာမျာ ဒီအခန်းမှာ လေ့လာသင်ယူရပါမည်။

### **Unit 3 Banking & Cash Management**

.<br>ပွားရေးလုပ်ငန်းတစ်ခု စတင်တော့မယ်ဆိုရင် ငွေကြေးတွေနဲ့ စရတော့မှာ ဖြစ်ပါတယ်။ ဒီအခန်းမှာ Bankir Cash Management သင်ခန်းစာများကို လေ့လာကြပါမည်။ Bank ဆိုတာ ဒီနေရာမာ ဘဏ်တစ်ခလိ မမြင် ငွေကြေးနဲ့ ပက်သတ်တာတွေ အားလုံးကို Bank လို့ သက်မှတ်ပြီး အဲဒီငွေကို သုံးစွဲတာကို Cash Management<br>လို့ ခေါ်ပါမည်။ လုပ်ငန်းတစ်ခုလုပ်ပြီဆိုမှတော့ ငွေကြေးလက်ခံမှု (Recive Money) နဲ့ ငွေကြေးသုံးစွဲ မှု (Spend<br>Money) ရှိရပါတယ်။ MYOB မှာတော့ Receive Money နဲ့ Spend Money ကို Cheque, Cash တို့အနေနဲ့ အသုံးပြုပါမည်။ Cheque တို့ Cash တို့ လွှဲပြောင်းမှုကို Internet, ATM, Phone တို့မှတဆင့် ပြုလုပ်ပါမည်။

#### **Unit 4 Recording Journal Entries**

ဒီအခန်းမှာ Journal Entries တွေ Record လုပ်တာကို လေ့လာသင်ယူကြပါမည်။ စာရင်းအဝင်အထွက်တွေဂ<br>record လုပ်ပါမည်။ အဲဒါကို Record Jounel Entry လို့ ခေါပါတယ်။ အဲဒီအဝင်ဟာ ခဏခဏလုပ်ရမည်ဆိုပါ အချိန်ကုန်သက်သာအောင် Recurring Template အဖြစ် သိမ်းထားလို့ရပါသည်။ ကြည့်ချင်တဲ့ အချိန်မှာ ပြန်စစ်ကြည်လိုရအောင် အဲဒီ General Journal ကို report အဖြစ် ထုတ်ကြည့်လို့ ရပါသည်။

#### Unit 5 Setting Up for Sales & Purchases

ဒီအခန်းမှာ ရောင်းဝယ် ဖောက်ကားမှုတွေ (Sales & Purchases) စတင်လုပ်ဆောင်နိုင်ဖို့ ကြိုတင်ပြင်ဆ ထားသင့်တာတွေကို လေ့လာသင်ယူကြပါမည်။ Customer Card အသစ်တစ်ခု တည်ဆောက်ခြင်း၊ Supplier Card အသစ်တစ်ခု တည်ဆောက်ခြင်း၊ Inventory Item အသစ်တစ်ခု ပြုလုပ်ခြင်း၊ Customer နဲ Supplier Li တွေကို Generate ထုတ်ခြင်း၊ Inventory Item List တွေကို Generate ထုတ်ခြင်း စသည့် သင်ခန်းစာများဂ လေ့လာကြပါမည်။

#### **Unit 6 Process purchases**

ကယ်နေ့ မှာ ကုန်ကြွေးရှင်းရမည် ဆိုတာတွေနဲ့ Bill ေ Tracking လိုက်ပါမည်။ ဒီအခန်းမှာ Order နဲ Bill တွေကို Create ပြုလုပ်နည်း၊ Purchases Register

ကြည့်ရှုနည်း၊ ကုန်အမှာစာ Order တွေကို Bill အဖြစ် ပြောင်းလဲနည်း များ၊ In Tray အသုံးပြုနည်းများကို လေလာကြပါမည်။

# **Unit 7 Pay Bills**

ကြပါမည်။ ဒီအခန်းမာ Bill တေကိ ငေရင်းဖိ Record ပြုလုပ်နည်း၊ Single b ဘစ်ခုအတွက် Payment ပြုလုပ်နည်း၊ Multiple Bill များအတွက် Payment ပြုလုပ်နည်း မျာ လေလာသင်ယူရပါမည်။

# **Unit 8 Managing Purchases**

.<br>ဒီအခန်းမှာ Purchase Order မှား ပြုလုပ်ခြင်း၊ Purchase Orders ကို Supplier Bills အဖြစ်သိ ပြောင်းလဲြ Supplier Bill များကို ငွေပေးချေခြင်း၊ Supplier Credit Notes များ ပြုလုပ်ခြင်း၊ Purchase နဲ့ Bills များ Print ထုတ်ခြင်း၊ Payables Agein Report ထုတ်ခြင်း၊ Purchase & Payable Journal Report ထုတ်ခြင်း ာ<br>င်ခန်းစာများကို လေ့လာကြပါမည်။

# **Unit 9 Create an Invoice**

ရောင်းချခြင်း စတင်ပြုလုပ်ဖို့ Quote, Order နဲ့ Invoice တို့ စတင် ဖန်တီးရပါမည်။ Overview of Sales ာ<br>အကြောင်း၊ Quotation များပြုလုပ်ခြင်း၊ Sales Register ကို လေလာခြင်း၊ Invoice များ ဖန်တီးခြင်း၊ Quote တွေကို Invoice အဖြစ် ပြောင်းလဲခြင်း၊ Overview of Online Payment အကြောင်းကို ဒီအခန်းမှ လေလာသင်ယူရပါမည်။

### **Unit 10 Managing Sales**

.<br>လုပ်ငန်းသဘောအရ ကိုယ့်လုပ်ငန်းက ရောင်းချမည့် ကုန်ပစ္စည်းတွေ၊ လိုအပ်တဲ့ ကုန်ကြမ်းတွေ ဝယ်ယူပြီး ာ<br>Revenue ဝင်ငွေတွေ ပြန်ရဖိ ပြန်လည် ရောင်းချရပါမည်။ ဒီအခန်းမှာ Sale Management အကြောင်း၊ Oi တွေ Create ပြုလုပ်ပုံ၊ Sales Register ပြုလုပ်ပုံ၊ Invoice ဘောက်ချာများ Create ပြုလုပ်ပုံ၊ Quote တွေ Invoice အဖြစ် ပြောင်းလဲပုံ၊ Customer တွေရဲ့Payment တွေ လက်ခံပုံကို Step By Step လေ့လာသင်ယူရပါမည်။

#### **Unit 11 Receive Payments**

Customer တွေရဲ့Payment လက်ခံပုံကို ဒီအခန်းမှာ လေ့လာသင်ယူကြပါမည်။ Invoice တွေအတွက် Payment Receive တွေကို လက်ခံနည်း၊ Single Transactions နဲ့ Grouped Transaction အကြောင်း၊ Single Transaction အတွက် Payment လက်ခံနည်း၊ Multiple Invoice တွေအတွက် Payment တစ်ခုတည်းနဲ့ ်မီးမီးသောက်သော<br>လက်ခံတဲ့ Grouped Transaction Payment လက်ခံနည်း စသည့် နည်းစနစ်များကို လေ့လာကြပါမ<sub>်ာ</sub>်

#### **Unit 12 Managing Inventory**

ဒီအခန်းမှာ MYOB ရဲ့Inventory Management ကို နားလည်ခြင်း၊ Inventory Adjustment ပြုလုပ်ခြင် ကုန်လက်ကျန်ပစ္စည်းများ စစ်ဆေးခြင်း၊ ကုန်ပစ္စည်းဈေးနှုန်းသက်မှတ်ခြင်း၊ Inventory Reports များ Generate .<br>ထုတ်ခြင်းစသည့် Inventory သင်ခန်းစာများကို လေ့လာသင်ယူကြပါမည်။

# **Unit 13 Customising and Printing Forms**

Form များကို စိတ်ကြိုက် ကြိုတင် ပြင်ဆင်ခြင်း၊ Company Address Field များကို Resize ပြုလုပ်ခြင်း၊<br>စာလုံးဖောင့်များကို ပြင်ဆင်ပြောင်းလဲခြင်း၊ အသင့် စိတ်ကြိုက် ပြုလုပ်ထားပြီးသား Customize Form ဖြင့်<br>ပရင့်ထုတ်ခြင်း၊ Company B -<br>ဒီအခန်းမှာ လေ့လာသင်ယူကြပါမည်။

# **Unit 14 Reporting and Insights**

ဒီအခန်းမှာ Reporting Feature များကို အသုံးပြုခြင်း၊ Business Insights အသုံးပြုနည်း၊ To Do List ာ<br>အသုံးပြုနည်း၊ Transactions များ ရှာဖွေခြင်း၊ အစုလိုက် အပြုံလိုက် ပရင်ထုတ်ခြင်း၊ Email ပိုခြင်းများက 

# Unit 15 EOFY - End of Financial Year

ဘဏ္ဍာရေးနှစ်ကုန်ဆုံးရင် လုပ်ဆောင်ရမည့် လုပ်ဆောင်ချက်များကို ဒီအခန်းမှာ လေ့လာသင်ယူရပါမည်။ Accountant ရှာဖွေခြင်း၊ Bank Feed အသုံးပြုနည်း၊ Company Data Auditor အသုံးချနည်း၊ Report မျာ ထုတ်ခြင်း၊ Year-end Adjustment ပြုလုပ်ခြင်း၊ ဘဏ္ဍာရေးကာလပိတ်ခြင်း၊ Stock လက်ကျန်ကောဂ စသည့် သင်ခန်းစာများကို လေ့လာရပါမည်။

# **Unit 16 Accounting Dictionary**

စာရင်းကိုင် ဝေါဟာရတွေကို တစ်စုတစ်စည်းတည်း ဖော်ပြပေးထားပါတယ်။

ြ ဝယ်ယူ လေ့လာ သင်ယူ သင့်သူများ

 $\mathscr{C}$ ပုံမကျ ပန်းမကျ မိရိုးဖလာ စီးပွားရေးလုပ်ငန်းကို Accounting နည်းစနစ်ဖြင့် ကုမ္ပဏီစတိုင် စံနစ်တကျ ဖြစ်ချင်သူများ

 $\mathscr V$  မသမာမှုများကို ကြိုတင်ကာကွယ်ရန် အပ်တိုတစ်ချောင်းပျောက်တာကအစ Trace လိုက်နိုင်မည့် Accounting Format ချမှတ်ချင်သူများ

- $\mathscr A$  စီးပွားရေးလုပ်ငန်းလုပ်နေပြီး Accounting သဘောတရား မသိသေးသူများ
- $\mathscr P$  Accounting လေ့လာပြီး လုပ်ငန်းခွင်မှာ Accountant အဖြစ် ဝင်ရောက် လုပ်ကိုင်ချင်သူများ
- $\mathscr Q$  Online Shopping လုပ်နေပြီး စာရင်းဇယား ဘယ်လိုကိုင်ရမှန်း မသိဖြစ်နေသူများ

≪ လုပ်ငန်းကို ဝန်ထမ်းတွေနဲ့ပဲ လွှဲလို့ရအောင် Accounting Format ကို မှန်မှန်ကန်ကန် ချမှတ်ချင်သူများ<br>≪ အစိုးရကို အခွန်ဆောင်ချင်တာဖြစ်ဖြစ်၊ တိုက်ခန်း၊ ကား အရစ်ကျ ဝယ်ယူချင်တာဖြစ်ဖြစ်၊ ဘဏ်ကနေ ချေးငွေ ထုတ်ချင်တာဖြစ်ဖြစ် ရရှိအောင် မိမိလုပ်ငန်းရဲ့ Financial Statement ကို Accounting Standard စနစ်ကျကျထုတ်တတ်ချင်သူများ ✔ LCCI, ACCA ဝင်ရောက် ဖြေဆိုချင်သူများ

Accounting ပညာရပ်ဖြင့် အောင်မြင်သော ဘဝများ တည်ဆောက်နိုင်ပါစေလို့ စိတ်စေတနာပြုရင်း ...

 $\rightarrow$ 

ဝေဖြိုးအောင် (AIT Computer) Computer Science & MBA (Saylor, USA) CEH (EC-Council, USA) 5.9.2022(Monday), 12:18 AM